# **DISCOVER** workday@ucHICAGO

### Quick Reference Guide: *Academic One-Time Payments Initiated by Non-Primary Org*

- While you can initiate a One-Time Payment for Academics whose position sits in a supervisory organization outside of those you are responsible for, the business process will route through the Primary department's Academic HR Partner and Budget Partner for approval prior to reaching the Provost's Office.
- It is important that all the necessary information required for the Provost's Office to approve be included in the "Additional Information" section and/or attached at the initiation step of the One-Time Payment business process.

#### **Keep in mind Information Needed**

- FAS Account and Subaccount that the payment will need to be charged to. If it is not included, the payment will be charged to the primary departments accounts
- Any documentation and rationale for the one-time payment that will be required for the Provost's Office to approve.

#### **Steps:**

**1.** Navigate to the Academic worker's profile. Click on the related actions for the worker and hover over the "Compensation" menu option. Click on the "Request One-Time Payment" option.

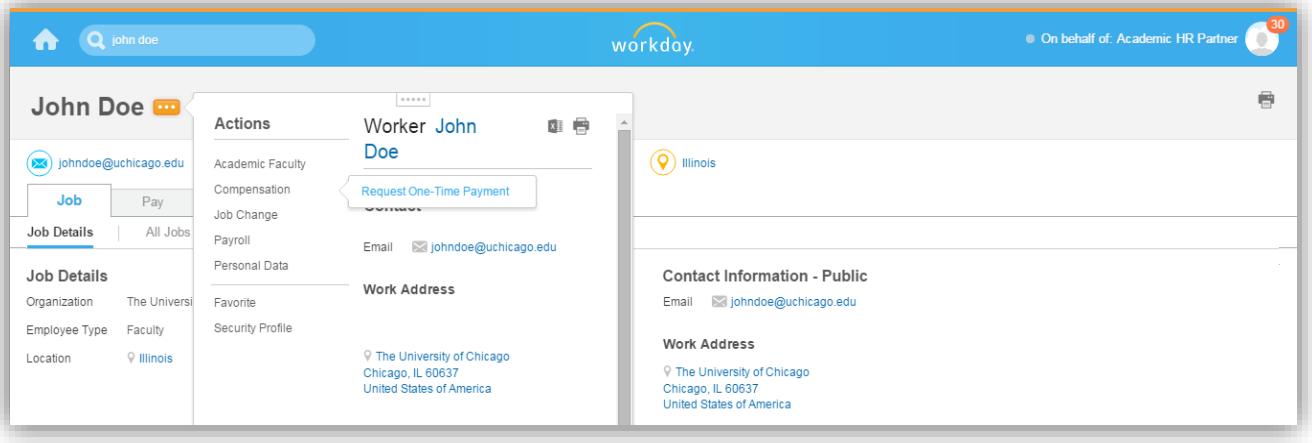

# **DISCOVER** workday@ucHICAGO

#### Quick Reference Guide: *Academic One-Time Payments Initiated by Non-Primary Org*

**2.** Select the appropriate effective date within the pay period that you would like the Academic employee to receive the One-Time Payment. *Note: Please make sure you select the "Academic Extra Service" One-Time Payment plan.*

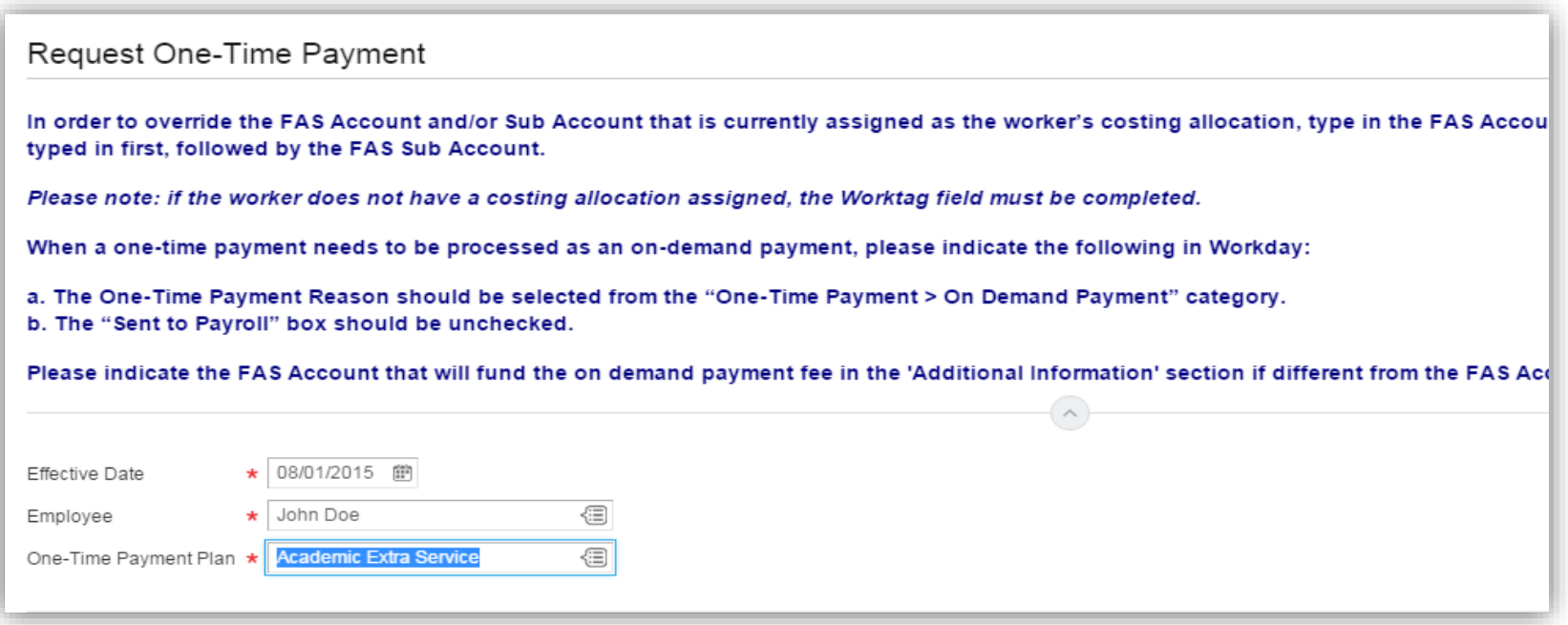

#### *(Last Revised: 8/1/2015)*

# workday@ucHICAGO

#### Quick Reference Guide: *Academic One-Time Payments Initiated by Non-Primary Org*

**3.** Enter the appropriate information in for the One-Time Payment. *Note: You must always enter the FAS Account and Subaccount information in the "Worktags" section to ensure the payment is not charged to the home department's accounts. Additionally, the appropriate justification and details surrounding the Academic Extra Service (additional duties performed, dates of extra service, etc.) must be entered into the "Additional Information" field.*

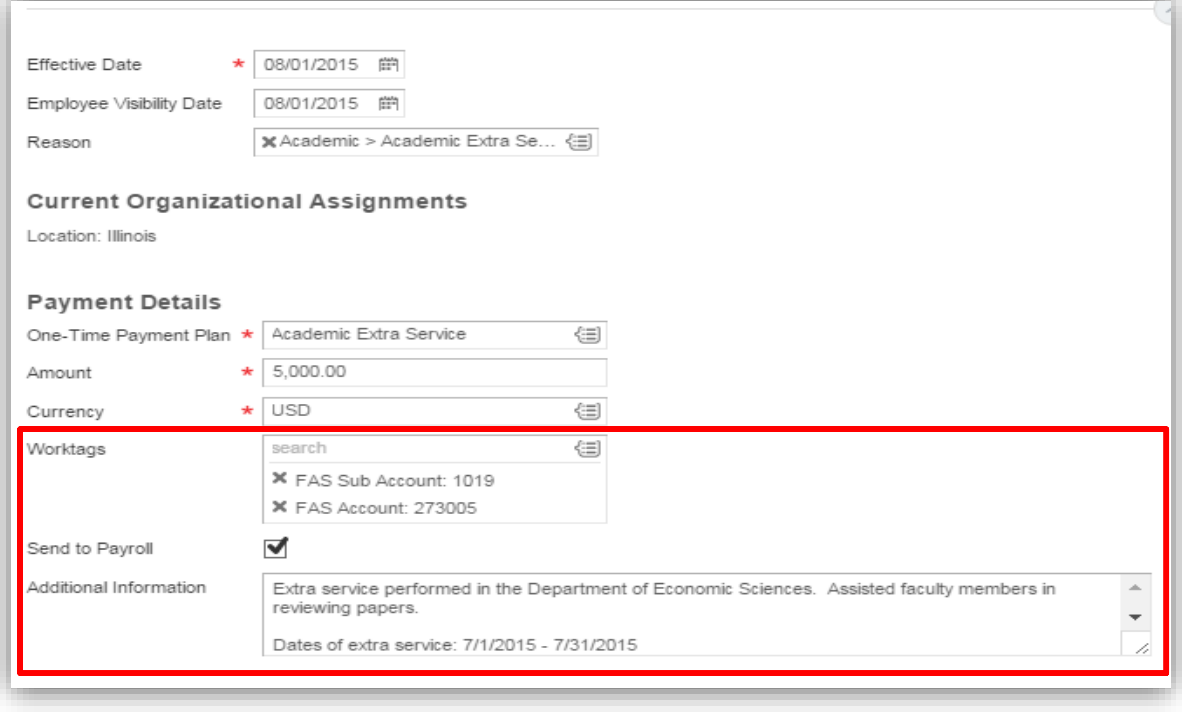

If an On-Demand payment is required, you can follow the same process outlined in the March 18<sup>th</sup>, 2015 newsletter. You can access this information by visiting the Workday@UChicago Update Corner at the following link: <https://workday.uchicago.edu/page/workday-update-corner>

# **DISCOVER** workday@ucHICAGO

#### Quick Reference Guide: *Academic One-Time Payments Initiated by Non-Primary Org*

**4.** The process will then route through the home department's Academic HR Partner and Budget Partner for approval prior to the final approval by the Provost's Office Academic Compensation Administrator before the payment is complete.

While you may not have access to the Worker History information on the Academic worker's profile, you can track the progress of the One-Time Payment by visiting the "Archives" tab in your Workday inbox, selecting the appropriate transaction and clicking on the Process tab.

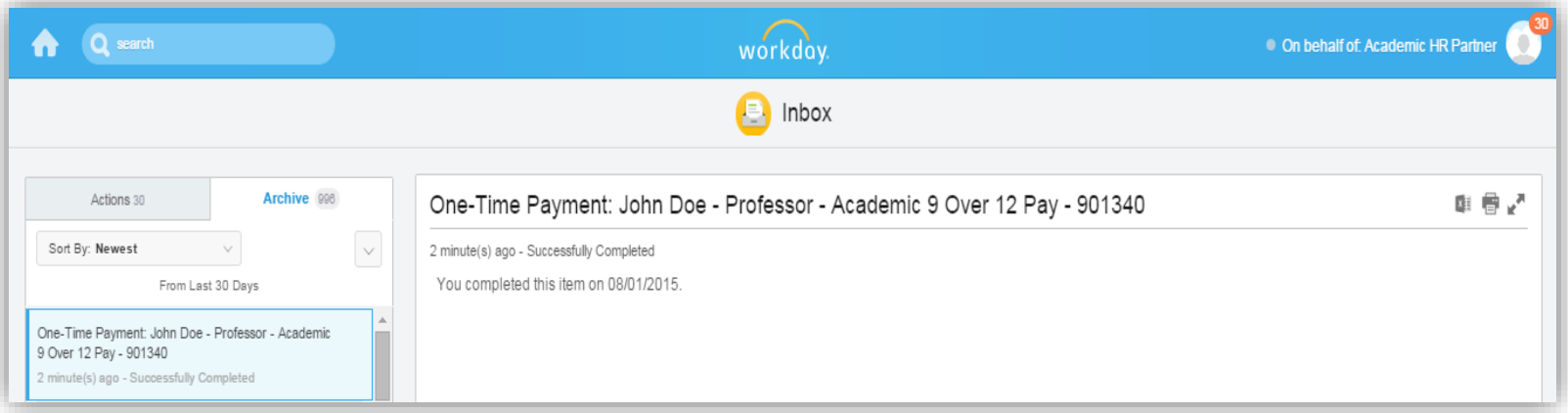